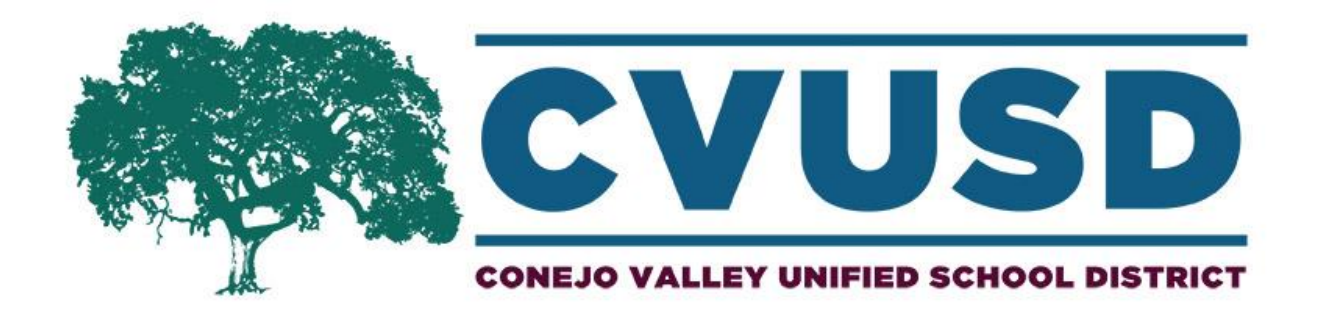

## How To View a Board Meeting Video

A Step-by-Step Guide

Board Meeting videos are available on the Board of Education tab on the District's website. Go to [www.conejousd.org/](http://www.conejousd.org/) to get to the Home page.

From the Home page, go to Board of Education. From the drop down menu, click on Board Meeting Videos-Watch Live.

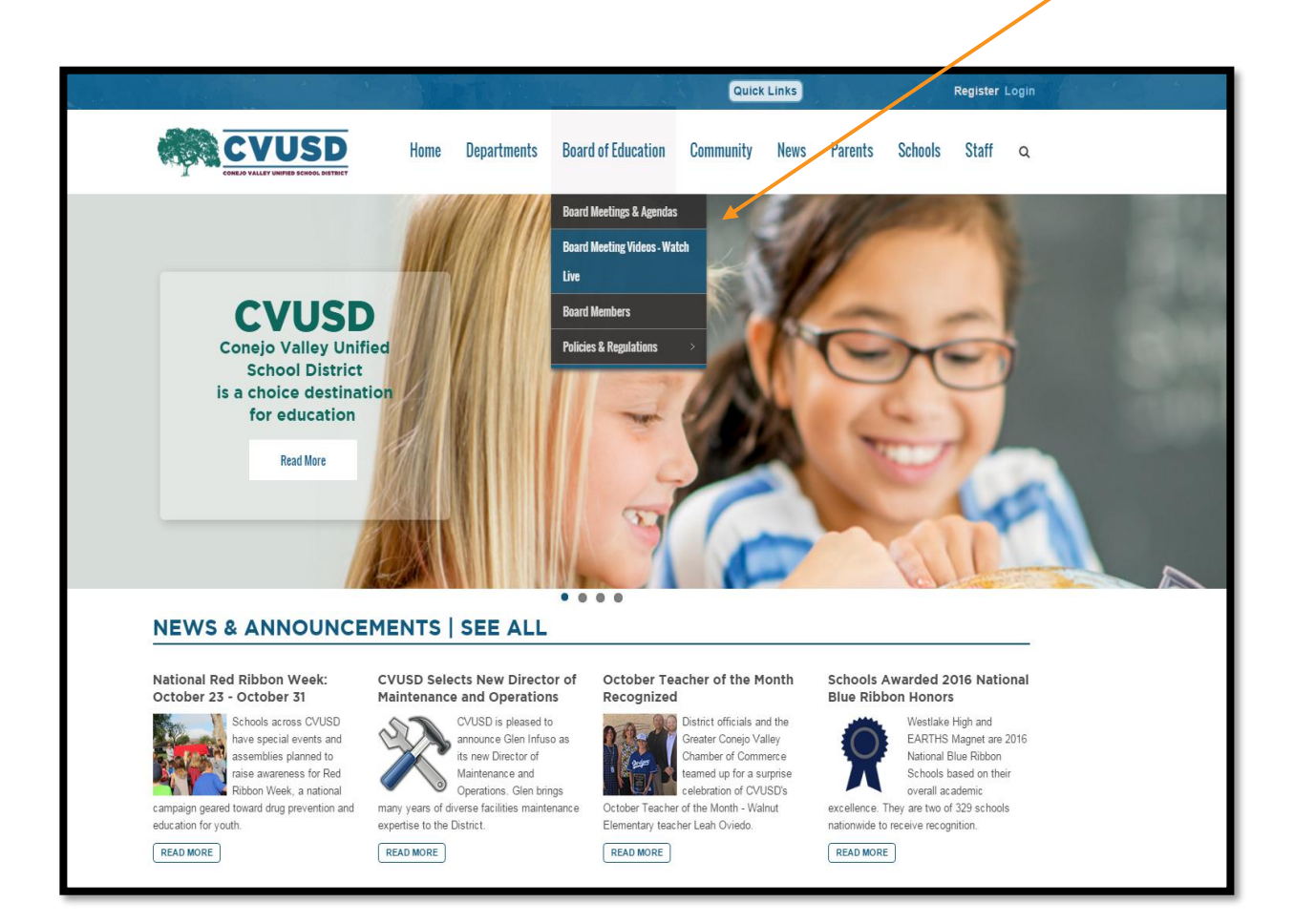

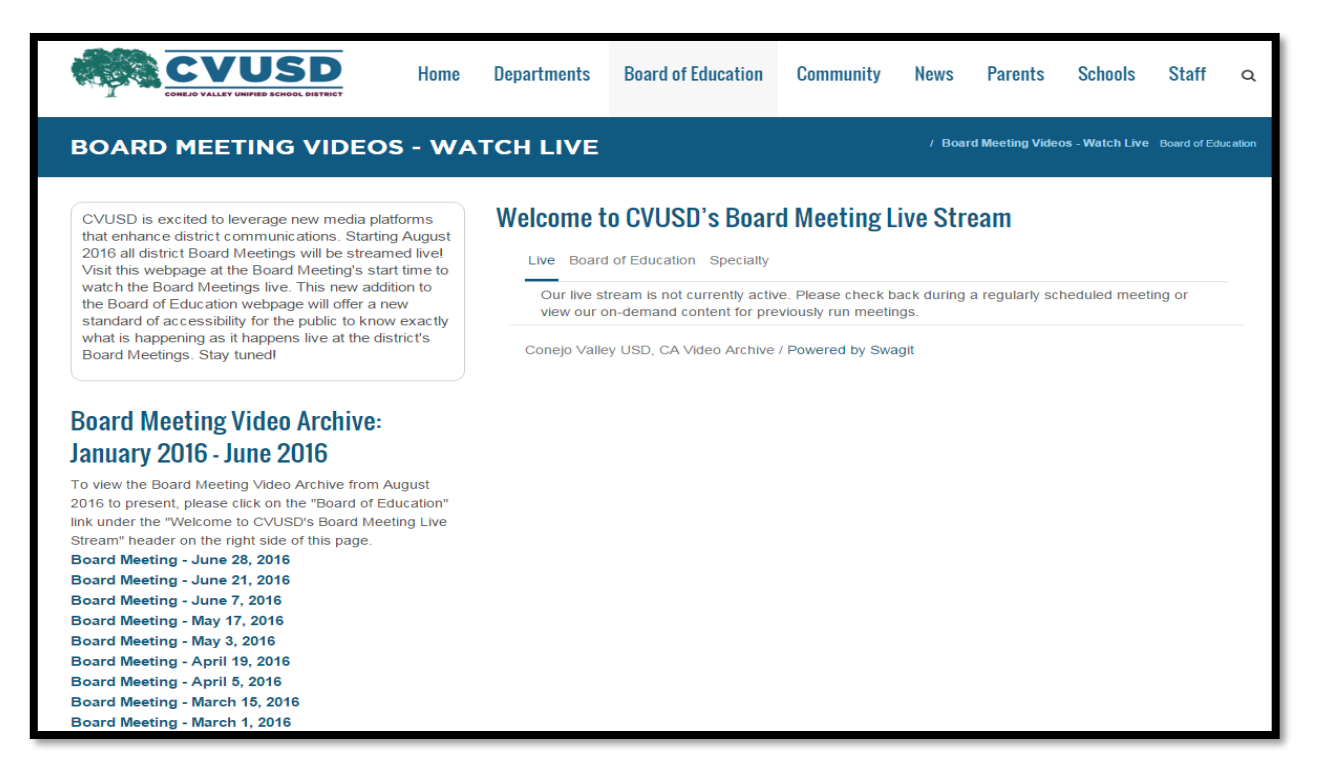

To view the most recent Board Meeting video, click on Board of Education under the "Welcome to CVUSD's Board Meeting Live Stream" header.

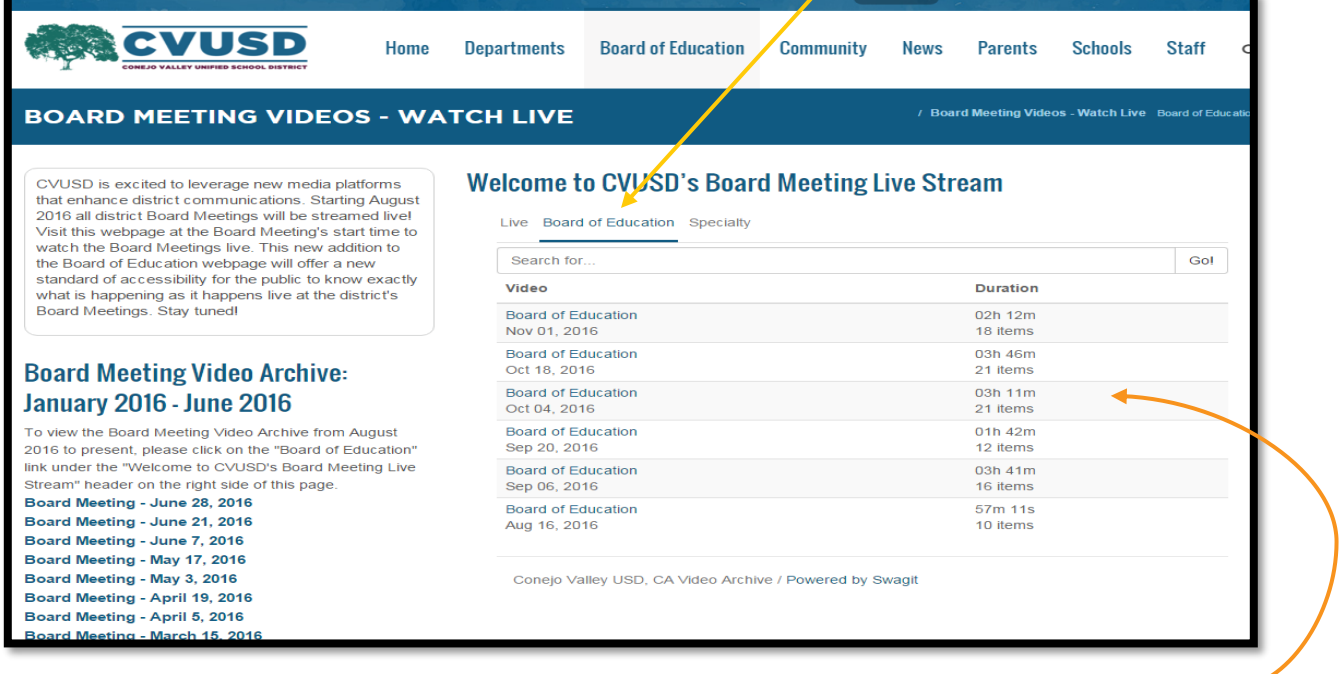

Videos of Board Meetings from August 16, 2016 to present day are listed on the right side of the screen.

Videos dating from Jan. 19, 2016 to June 28, 2016 are listed on the lower left side of the screen.

Click on the video that you would like to watch.

You will be brought to a new page. The video is on the left side and the Meeting Index of the agenda is on the right side.

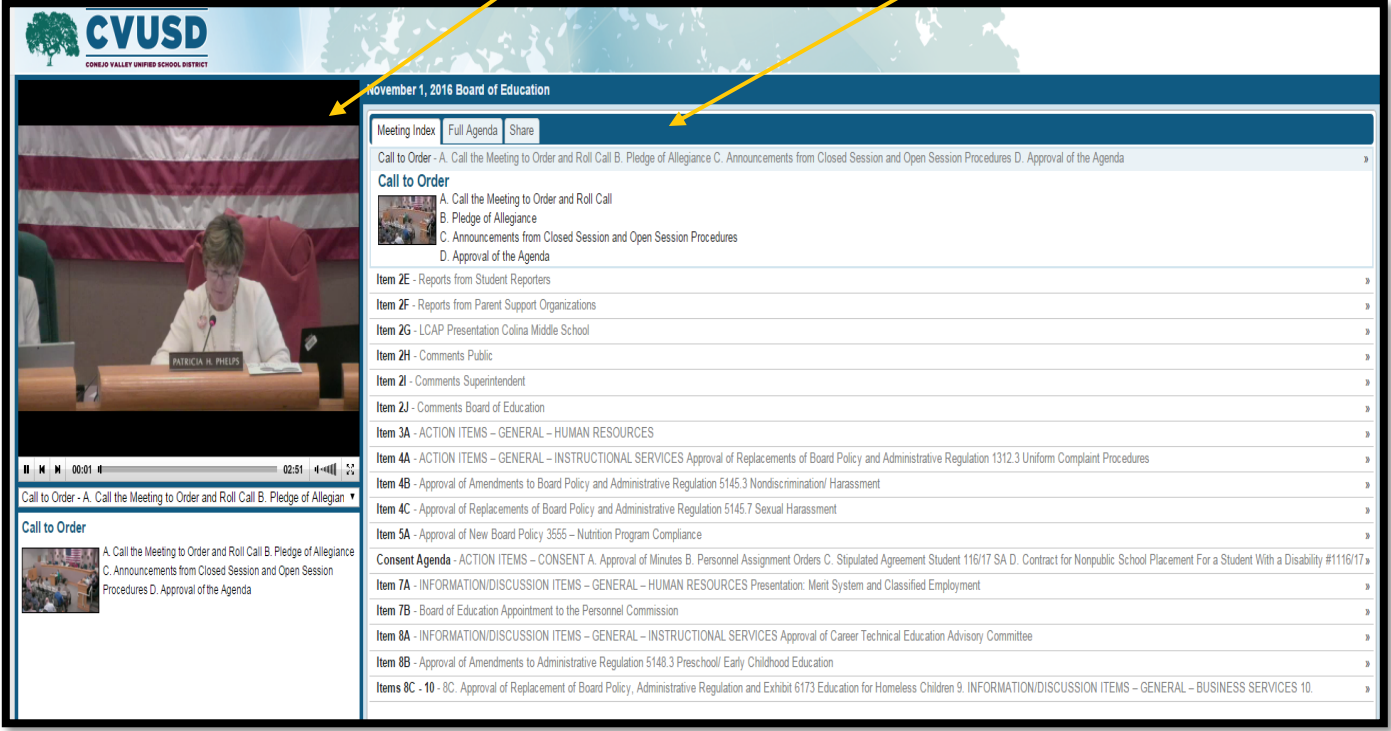

To skip ahead to a specific part of the video, simply click on the item on the Meeting Index to the right.

To view the full Agenda, click the Full Agenda tab at the top.

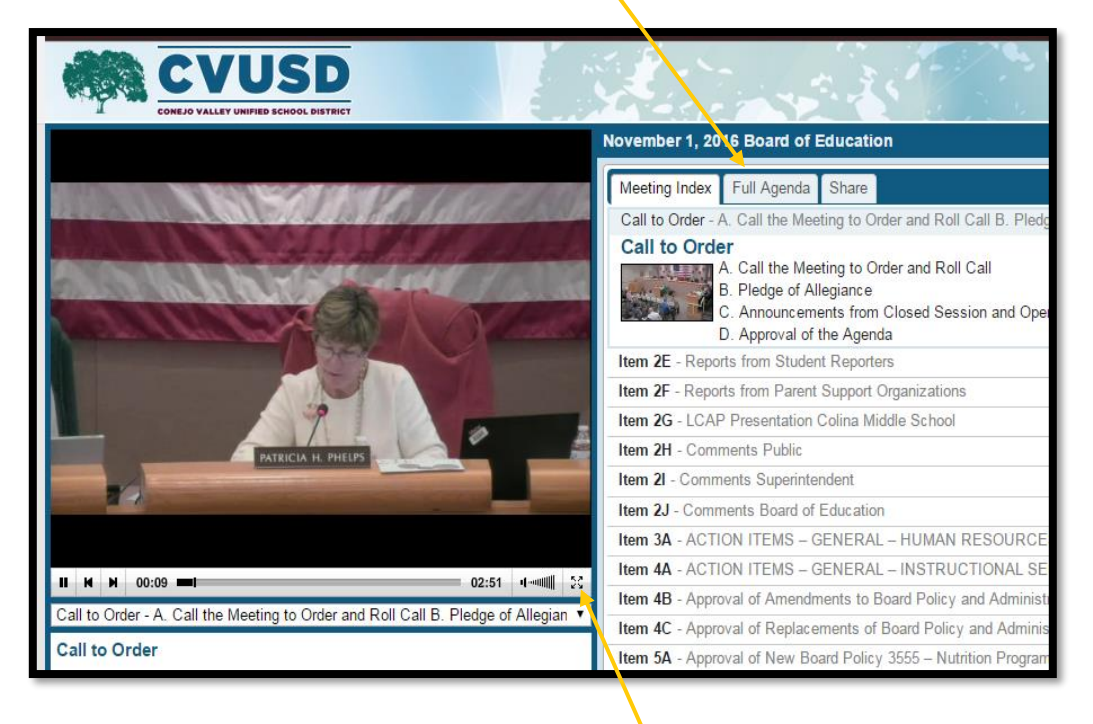

To watch the video in Full Screen, click the button next to the volume. To revert back, click Esc (Escape) on your keyboard.

> Elle Welch November 2016